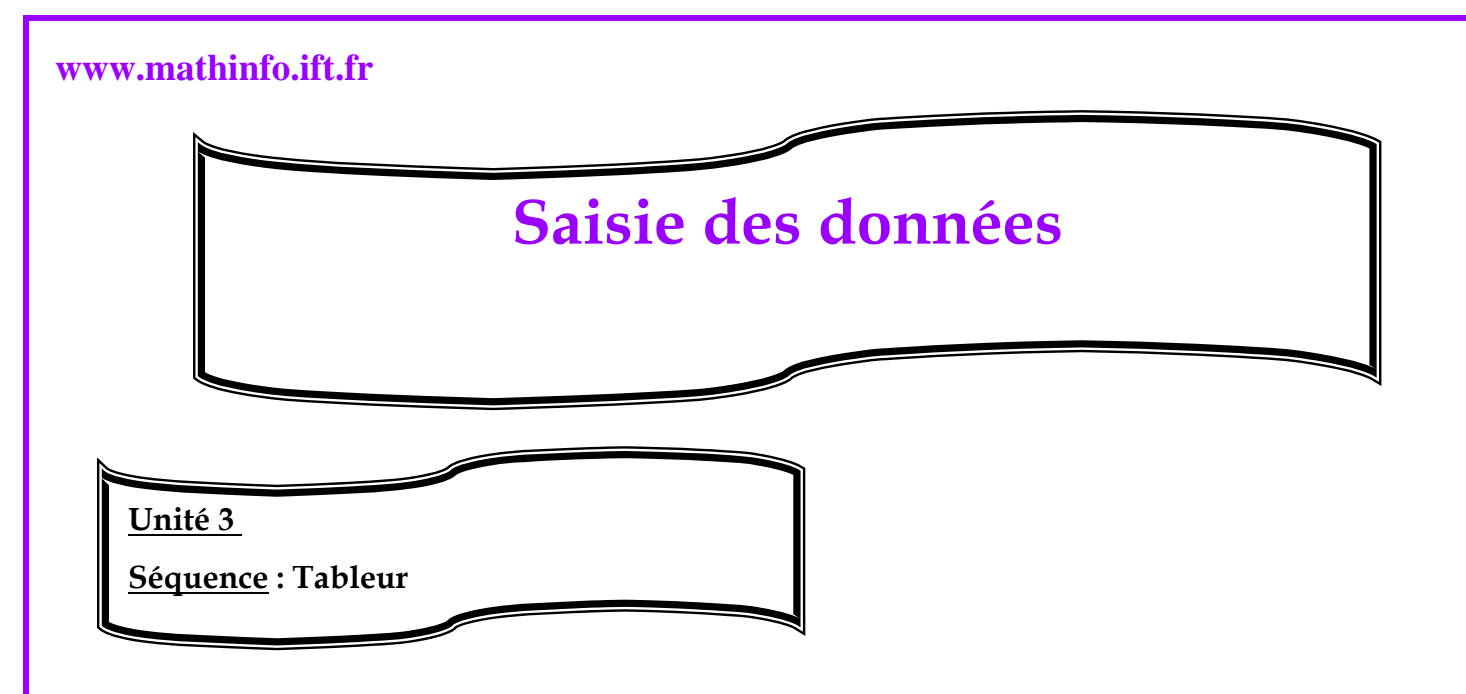

# **Saisie de données :**

Pour commencer la saisie de vos données, il suffit de cliquer sur une cellule pour la rendre active.

Dans une cellule, on peut saisir :

- •Du texte : par défaut est aligné à gauche.
- •Une valeur numérique : par défaut est aligné à droite.
- Une formule celle commence par le signe  $\alpha = \infty$ .
- •Une date.

### **Pour modifier le contenu d'une cellule** :

• Sélectionner la cellule > modifier le contenu à partir de la barre de formules>quitter la cellule.

### **Remarques** :

Avec Excel et de nombreux autres tableurs, les nombres saisis sont stockés avec une précision de 15 chiffres quel que soit l'affichage dans la cellule. Les chiffres au-delà du quinzième sont également stockés, mais sont arrondis dans l'affichage.

# **Saisie des données Alphanumériques**

Lorsque vous saisissez des lettres dans une cellule, le tableur interprète les données en

#### **Réalisée par professeur : Bouchra TEFFAHI**

## **www.mathinfo.ift.fr**

tant que données alphanumériques : il n'est plus possible d'utiliser des outils mathématiques sur ces données.

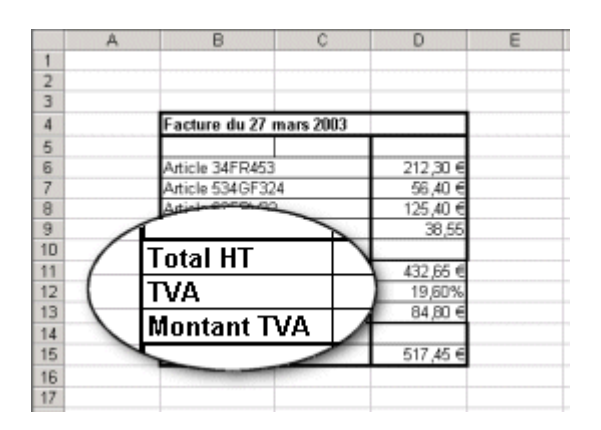

**Réalisée par professeur : Bouchra TEFFAHI**